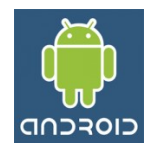

# **Emulador do Android Controles**

O Emulador Android imita um dispositivo real, sendo um simulador de sistema do Android com que possui o único propósito para a realização de testes das aplicações. Desta forma, os desenvolvedores podem testar suas aplicações em diferentes tipos de dispositivos Android (de telefones a tablets) que são criados através de Dispositivos Virtuais Android normalmente conhecido por AVD (Android Virtual Devices).

Esta é a principal ferramenta para o desenvolvimento de aplicações do Android. Preferencialmente, devemos usar o emulador como uma última fronteira antes de disponibilizarmos a aplicação para o dispositivo final.

## **1. Comandos do Tools do SDK**

Na pasta que foi instalado o SDK do Android, podemos utilizar alguns comandos em uma janela de comandos para obtermos algumas informações. Sendo assim, devemos abrir uma janela de comandos, e na pasta do Android SDK acessar a pasta tools:

[pasta do Android SDK]\tools

Nesta, utilizamos o seguinte comando para chamar o Gerenciador de AVD:

android

E será aberta uma janela do gerenciador GUI das AVD que normalmente será o padrão utilizado.

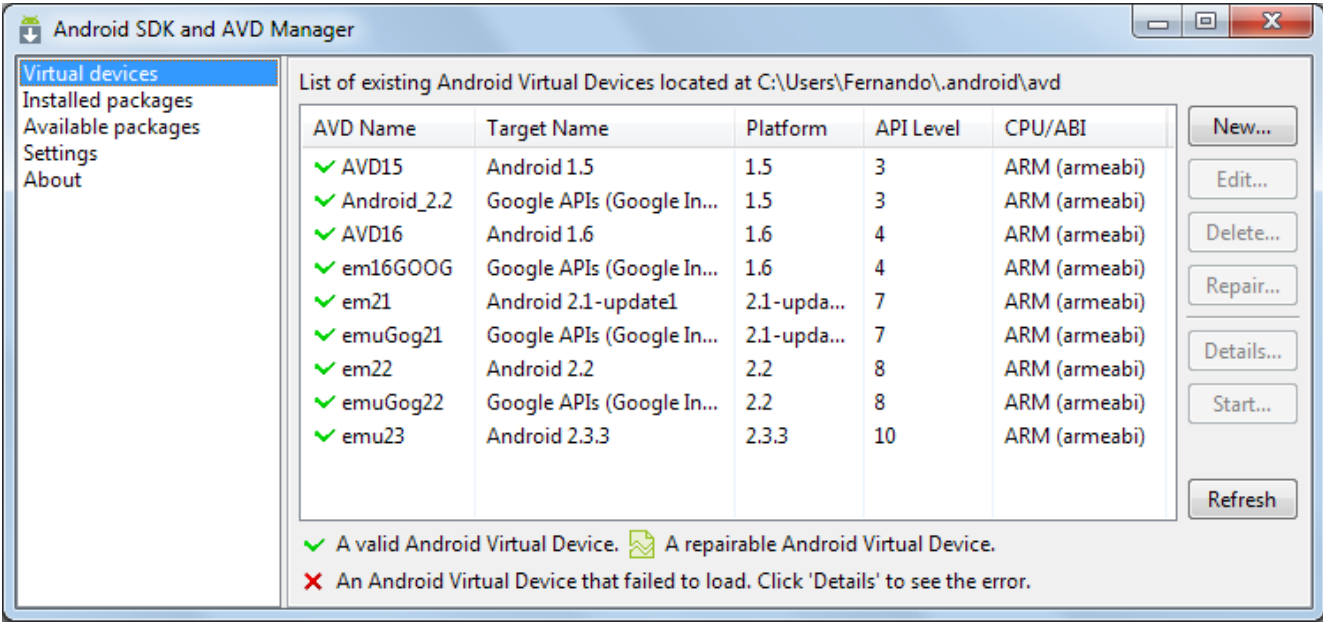

Outro comando que podemos executar é:

android update sdk

Na qual antes de abrir o gerenciador será realizada uma verificação de atulização dos pacotes instalados.

### **2. Utilizando comandos da Janela de Comandos**

Normalmente realizamos as ações através do Gerenciador de AVD, porém podemos usar a janela de comandos para realizar algumas ações rápidas. Para obtermos uma lista com diversas informações sobre as AVDs que foram criadas, utilizamos o comando:

android list avd

Para criar uma nova AVD. Utilizamos o comando:

android create avd [opções]

#### As opções deste comando são as seguintes:

-c <tamanho do SD Card>M -n <nome> -t <id> -a <diretório para os Snapshots> -p <diretório onde as AVD podem ser criadas>  $- f$ -s <skin>

Sendo que a opção -f força a criação de uma AVD (se já existe será sobescrita). As opções  $-n$  e -t são obrigatórias. A opção -t é utilizada para informar o alvo (a versão do dispositivo), para obter uma listagem dos alvos, utilizamos o comando:

```
android list target
```
Para eliminar uma determinada AVD. Utilizamos o comando:

android delete -n <nome>

Onde <nome> é o nome da AVD criada. O comando:

emulator -avd <nome>

Executa o emulador para determinada AVD.

#### **3. Controles Principais do Emulador**

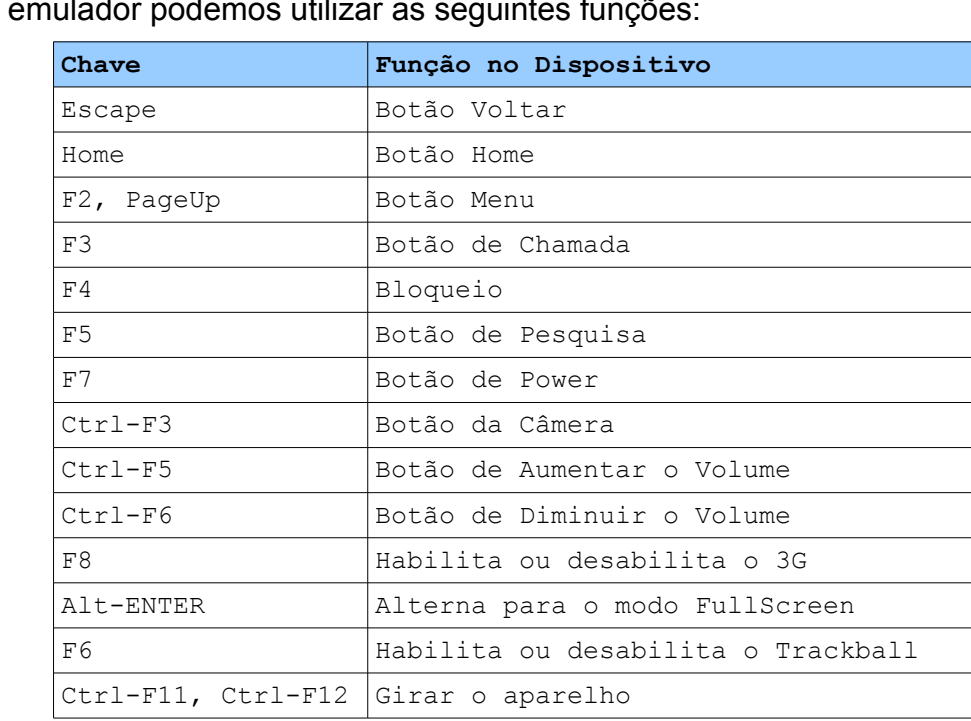

Na tela do emulador podemos utilizar as seguintes funcional

Utilizamos deste modo estes controles para produzirmos algumas ações que só poderiam ser realizadas caso tivessemos em mão o dispositivo.